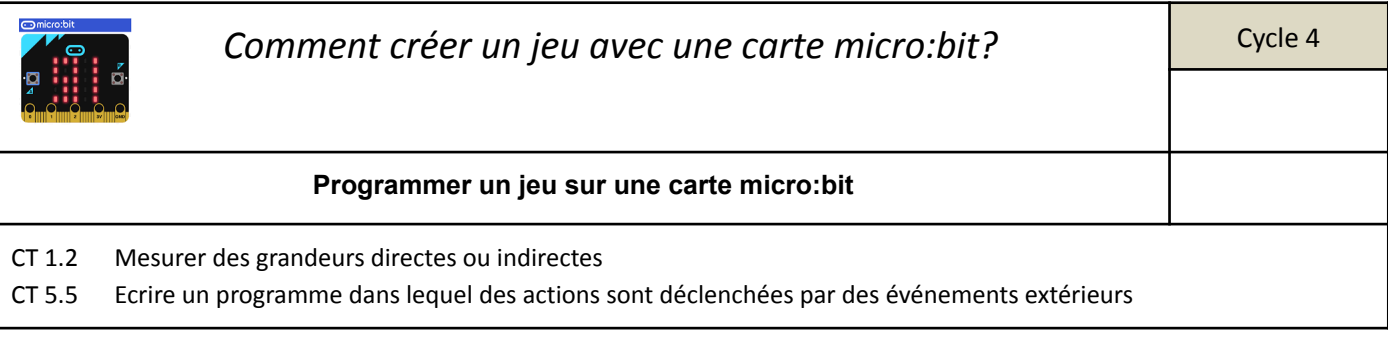

Pour les différentes activités nous utiliserons le site Vitta Science à l'adresse suivante : [https://fr.vittascience.com/.](https://fr.vittascience.com/) Il vous faudra faire valider différentes étapes à votre professeur.

## **1. Programmer un dé**

**Propose avec ton binôme un programme** permettant d'exécuter la consigne suivante : lorsque vous secouez (accéléromètre) votre carte micro:bit, le programme sélectionne un nombre aléatoire entre 1 et 6 et l'affiche sur l'[écran](https://microbit.org/fr/get-started/user-guide/features-in-depth/#leds) [LED.](https://microbit.org/fr/get-started/user-guide/features-in-depth/#leds)

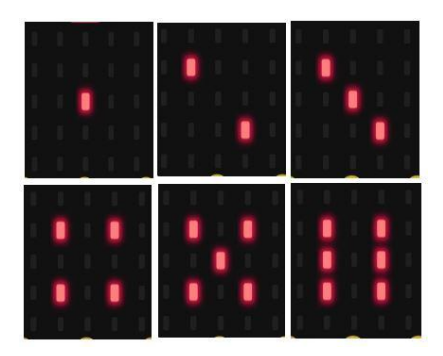

Tu peux t'aider du programme coup de pouce ci-dessous :

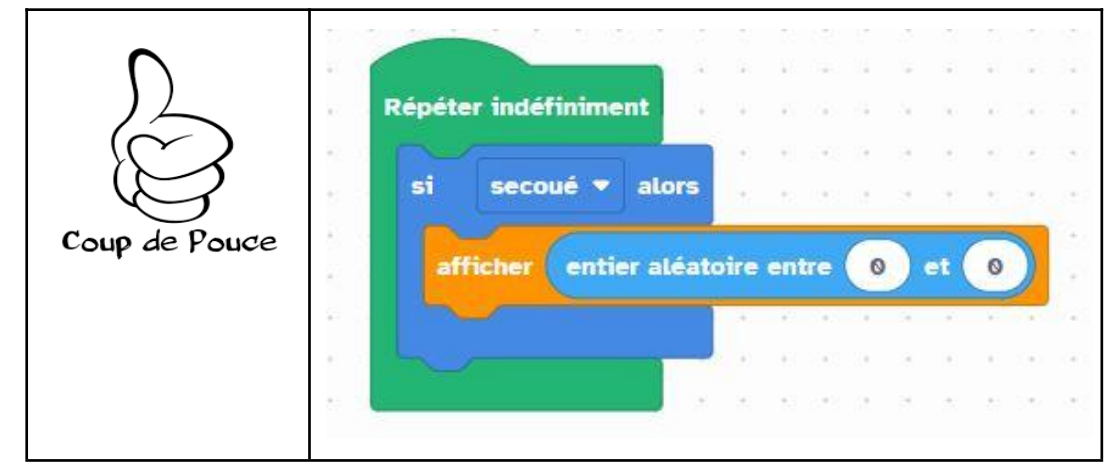

**Amélioration** : Faire apparaître le nombre pendant quelques secondes, puis effacer l'écran LED pour économiser les piles. -> *faire valider ton programme par ton professeur avant de passer à la suite.*

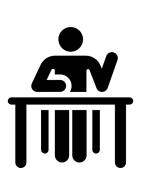

## **2. Pierre, Feuille, Ciseaux**

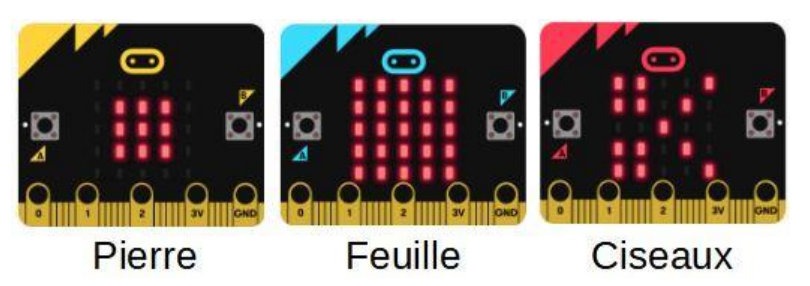

**Rappel des règles :** Pierre, feuille, ciseaux est un jeu de hasard classique pour deux personnes. Vous et un partenaire secouez vos poings 3 fois, puis vous faites un geste au hasard pour désigner une pierre, du papier ou des ciseaux.

La pierre bat les ciseaux, les ciseaux battent le papier et le papier bat la pierre (il enveloppe le rocher!).

- Quand l'accéléromètre de la micro:bit détecte un mouvement de secousse, il définit la variable tool à un nombre aléatoire: 0, 1 ou 2.(*Nous utilisons 0 parce que les ordinateurs commencent à compter à 0, et il est bon de se rappeler que 0 est un chiffre !*)
- Le programme utilise sélection pour décider quelle image montrer sur l'affichage LED. Si le nombre aléatoire était 0, il affiche une icône de pierre, s'il était 1, il affiche l'icône représentant le papier. Si ce n'était pas 0 ou 1, cela doit être 2 puisque nous avons demandé à la micro:bit de choisir des nombres aléatoires seulement entre 0 et 2, et dans ce cas il affiche des ciseaux.

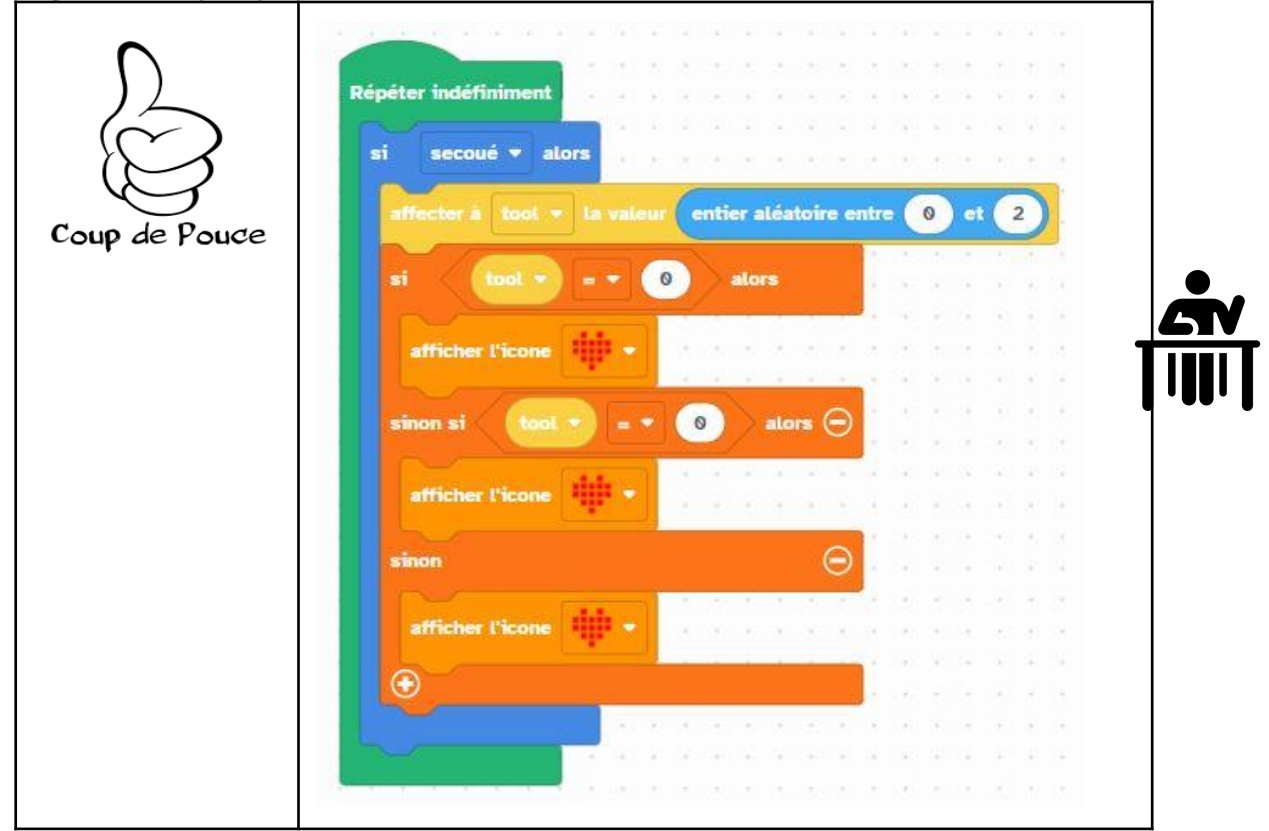

Programme coup de pouce :

Amélioration possible :

- Dessine tes propres icônes pour pierre, papier, ciseaux.
- Pense à d'autres outils qui pourraient remplacer la pierre, le papier et les ciseaux ou invente de nouvelles règles.

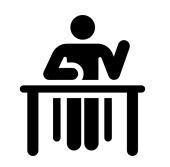

## **3. Le jeu des multiplications**

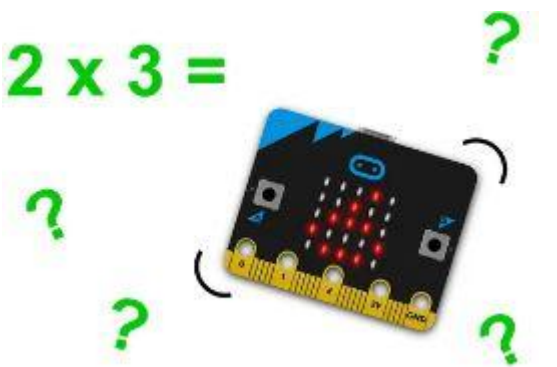

● Le programme utilise deux variables appelées "a" et "b" pour stocker des nombres aléatoires.

● Les variables stockent des numéros ou des valeurs qui peuvent changer dans un programme informatique.

● Appuyez sur le bouton A pour générer un nombre aléatoire entre 1 et 10 pour la variable « a » et pour l'afficher sur l'écran LED. Appuyez sur le bouton B pour générer un autre nombre aléatoire entre 1 et 10 pour « b » et pour l'afficher sur l'écran LED.

● Secouez la micro:bit pour connaître le produit - c'est la

réponse si les nombres étaient multipliés ensemble.

Vous pouvez utiliser ce projet dans un match pour deux joueurs, où les deux nombres aléatoires sont lus et chaque *joueur doit crier la bonne réponse d'abord pour gagner un point.*

Répéter indéfiniment si le bouton A v est v appuvé alors entier aléatoire entre  $\theta$ Coup de Pouce si le bouton B appuyé alors est v entier aléatoire entre  $\Omega$ secoué y alors  $\sim$ 

Programme coup de pouce :

Amélioration possible :

● Utilise différentes entrées dans ce programme pour déclencher différents effets sonores, qui seront joués lorsque les joueurs donnent une réponse correcte ou incorrecte.

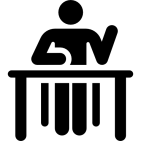

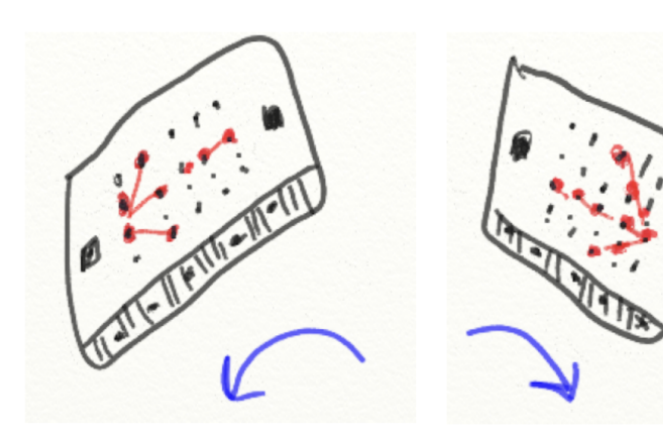

Créé un jeu où les LEDs affichent des flèches et où il faut pencher la micro:bit dans le bon sens. P

Après validation, recopier le programme.

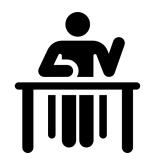

## **5. Invente ton propre jeu**

Schématise ci-dessous le jeu que tu souhaites programmer et test le.

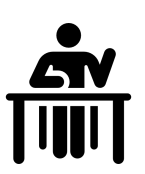